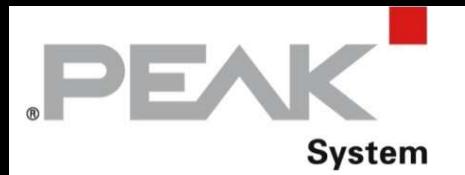

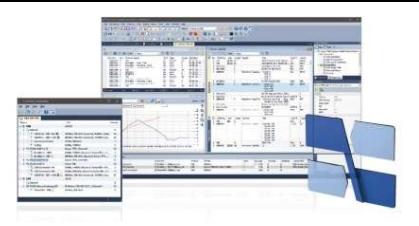

# PCAN-Explorer 6

CAN/CAN FDバスとコミュニケーションするWindows®ソフトウェア

**PCAN-Explorer 6**<br>
CAN-Explorer 6<br>
CAN/CAN FDバスとコミュニケーションするWindows®ソフトウェア<br>
PCAN-Explorer 6 は CAN/CAN FDネットワークで動作するプログラムです。<br>
PCAN-Explorer 6 は同時に複数の CANおよび CAN FDのバスに接続することが可能です。<br>
Zのソフトウェアを使用する上でのポイントは CANメッセージをシンボル表現できるこ **PCAN-Explorer 6**<br>
CAN-Explorer 6<br>
CAN/CAN FDバスとコミュニケーションするWindows®ソフトウェア<br>PCAN-Explorer 6 は CAN/CAN FDネットワークで動作するプログラムです。<br>ECAN-Explorer 6 は CAN/CAN FDネットワークで動作するプログラムです。<br>ZOVフトウェアを使用する上でのポイントは CANメッセージをシンボル表現できることです。<br>PCAN **コトウェアを使用する上でのポイントは**<br>
CAN-System<br>
CAN-Explorer 6<br>
CAN/CAN FDバスとコミュニケーションするWindows®ソフトウェア<br>
PCAN-Explorer 6 は CAN/CAN FDネットワークで動作するプログラムです。<br>
PCAN-Explorer 6 は CANメットワークで動作するプログラムです。<br>
PCAN-Explorer 6 は同時に複数の CANおよび CAN FDのバ

PCAN-Explorer 6 はトレースのプレイバックが可能です。レコーディングならびに入力される CANメッセージは様々な基準で フィルターすることも可能です。

特別な要求、複雑なプロセスの自動化などはマクロが用いられます。VBスクリプトによる高性能な実行で PCAN-Explorer 6 の広範囲のオブジェクト・モデルをアクセスできます。

更には PCAN-Explorer オプションのアドインにより解析機能が広がります。プロッタ・アドインは信号の時間をグラフィックに表示 します。インスツルメント・パネル・アドインは様々なディスプレイ、コントロール、スイッチなどをお好みで配置することが出来ます。その System<br>
PCAN-Explorer 6<br>
CAN/CAN FDバスとコミュニケーションするWindows®ソフトウェア<br>
PCAN-Explorer 6 は CAN/CAN FDネットワークで動作するプログラムです。<br>
PCAN-Explorer 6 は同時に複数の CANおよび CAN FDのパスに接続することが可能です。<br>
PCAN-Explorer 6 はトレースのプレイバックが可能です。レコーディングならびに入力される ンも用意されています。

### 主な特長

- プロジェクト内のすべての設定、情報、 ファイルを管理
- アーカイブやシェアのためにプロジェクト
- 全体をリンクしたファイルも含めてエクスポート
- 新しいソフトウェア・バージョンを自動的に お知らせして、アップデートをサポート
- シンボル・ファイル、マクロ、VBスクリプト作成、 編集するためのシンタックス・ハイライトを備えた 統合テキスト・エディタ
- アドインを統合することで機能をアップグレード

### CAN/CAN FDへの接続

- 
- CAN 2.0 A/BおよびCAN FDをサポート
- CAN のビットレートは最大1M bps
- CAN FD のビットレートは最大12M bps
- 
- リッスン・オンリー・モード
- ビットレート、ステータス、エラーカウント、
- 

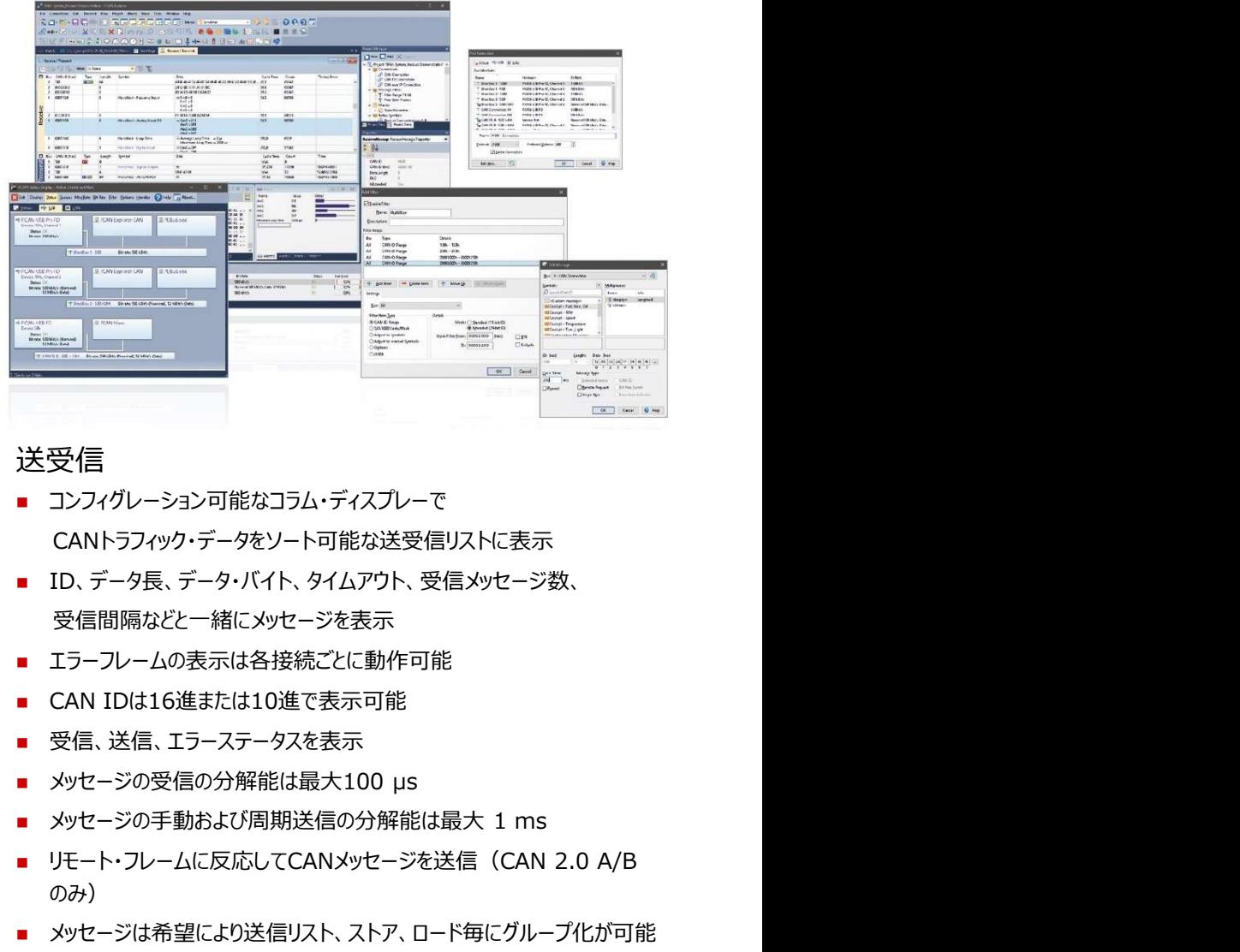

### 送受信

- ハードウェアのタイプに関わらず コンフィグレーション可能なコラム・ディスプレーで 複数のCANインターフェイスを同時接続 CANトラフィック・データをソート可能な送受信リストに表示
	- ID、データ長、データ・バイト、タイムアウト、受信メッセージ数、 受信間隔などと一緒にメッセージを表示
	- エラーフレームの表示は各接続ごとに動作可能
- カスタム・ビットレートのオプション使用 ―――――――――― CAN IDは16進または10進で表示可能
	- 受信、送信、エラーステータスを表示
	- メッセージの受信の分解能は最大100 us
	- バス負荷など接続の概要が明白
	- CANコントローラのハードウェア・リセット機能 → リモート・フレームに反応してCANメッセージを送信 (CAN 2.0 A/B のみ) $\left( \begin{array}{ccc} 0 & 0 & 0 \end{array} \right)$ 
		- メッセージは希望により送信リスト、ストア、ロード毎にグループ化が可能 (例:CANノードをエミュレートする時など)
		- 例えば送受信ウィンドウや様々なことなるトレーサーをアサインしたりなど、 フレキシブルなマルチ・フィルターを設定可能

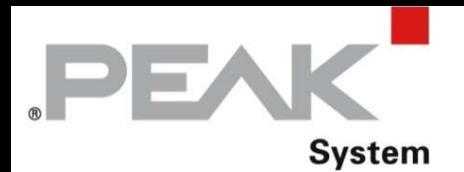

### レコーディングとプレイバック

- オプションとして発生したエラーと共に ファイン・ファイル アイディング アイディング しゅうしゅう CANトラフィック・データをロギング
- ループ機能でトレース・ファイルをプレイバック
- 同時に複数のトレーサーを動作
- タイムスタンプ、タイプ、ID、データ⾧、データ・バイト数等 を一緒にログ・データを表示
- 
- データ・バイトを16進、10進、ASCIIフォーマットで表示<br>■ メッセージ・フィルタを通してロギングするためのメッセージの<br> フィルタリング メッセージ・フィルタを通してロギングするためのメッセージの フィルタリング<br>CANトラフィック・データのレコーディングを直接ファイルまたけ
- CANトラフィック・データのレコーディングを直接ファイルまたは RAM(リニア、ダイナミック、またはリング・バッファ・モードで)へ ログされたCANメッセージを直接プレイバック
- ログされたデータをExcelなどで読むことが可能なテキスト・ファイル /CSVファイルで出力可能

基づいたCANメッセージの明らかで読む

るのにデータをビットに正確に分割し

- PCAN-Symbol エディターやテキスト・
- Watch window によるユーザーフレンドリな 信号のリアルタイム・モニター フライン アクセス
- 

# 推奨ホストPC

- Windows®  $11(x64/ARM64)$ ,10 (x64)
- 
- 
- 

# シンボル表示 マクロやVBスクリプトによる自動化

- PEAK-System のシンボル・フォーマットに 小さなタスクからマクロやVBスクリプトのプロセス の自動化例:
	- ことが可能な表示 : ・実行のためのテスト手順やCANシステムの開発
		-
		- ・名前、データ・タイプなどをアサインす ・イベントが起こるとExcelシートを開いてデータを 個々のセルに保存
		- 変数にする ・入力されるCANメッセージのデータから変数を計算
			- 統合テキスト・エディターでマクロとスクリプトを作成
			- 個々のマクロにファンクション・キーを割当
- エディターで快適なシンボル・ファイル作成 PCAN-Explorer オブジェクト・モデルを経由して ライン・ライター・ アドインで4信号までを VBスクリプトからすべてのプログラム・エレメントに アクセス  $\begin{array}{lllllllllllll} \mathcal{R} & \mathcal{R} & \math$  $\begin{array}{lllllllllllllll} \hline \text{MSE} & \text{MSE} & \text{MSE$ 
	- グラフィック表示 バックグラウンドでVBスクリプト・マクロを実行 ■ PCAN-Explorer インターフェイス無しにも関わらず、
		- ライセンス情報
- PC固定のシングル・ライセンス ジェンバ・ション、コンストラックストンストラックステストを受信した時に動作をスタート<br>たセージを受信した時に動作をスタート<br>もこるとExcelシートを開いてデータを<br>SCANメッセージのデータから変数を計算<br>エディターでマクロとスクリプトを作成<br>コアンクション・キーを割当<br>PCAN-Explorer データを経由して<br>ラすべてのプログラム・エレメントに<br>PCAN-Explorer 6 IPES-006000<br>Single Compute Single Computer License
- ドングル用空きUSBポート (ポータブルのみ) 使用するPCにドングルを挿してキーとして使うポータブル・ライセンス ーには、「このスタンクリントのインクリントのインタンクリントを行く、このスタンクリンクスタンクリンクラークから変数を計算<br>エディターでマクロとスクリプトを作成<br>ファンクション・キーを割当<br>Prer オブジェクト・モデルを経由して<br>ラすべてのプログラム・エレメントに<br>For インターフェイス無しにも関わらず、<br>でVBスクリプト・マクロを実行<br>CMAN-Explorer 6 IPES-006000<br>Single Computer Licen Portable License + IPES-006000+
	- Copy Protection Dongle IPES-006090

この文書に記載されている内容は予告なく変更されることがあります。 2024年02月 マンス この文書に記載されている内容は予告なく変更されることがあります。

お問い合わせ先 〒180-0004 東京都武蔵野市吉祥寺本町2-5-11 松栄ビル5階 Tel 0422-26-8211 Fax 0422-26-8212 www.gailogic.co.jp sales@gailogic.co.jp

・英数字名によるCANメッセージの ・・温度が超えた場合にEmailを送信する - ニンズ コンコン - コンコン - コンコン - コンコン - コンコン - コンコン - コンコン - コンコン - コンコン - コン 簡単な割当て ・特定のメッセージを受信した時に動作をスタート

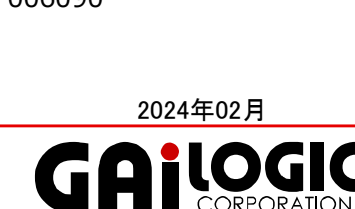

ガイロジック株式会社

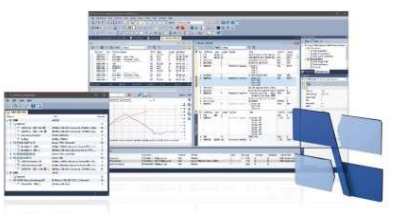

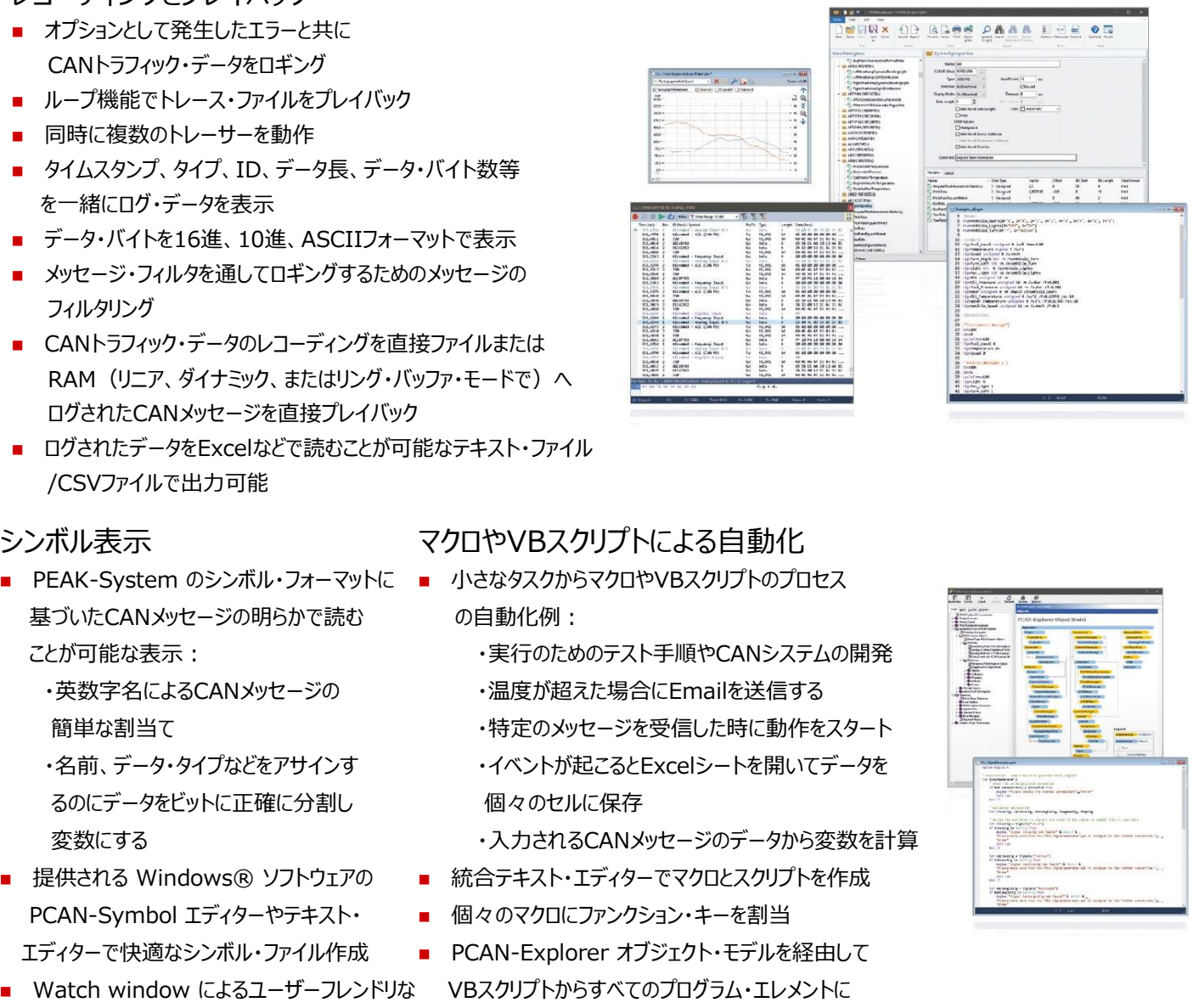

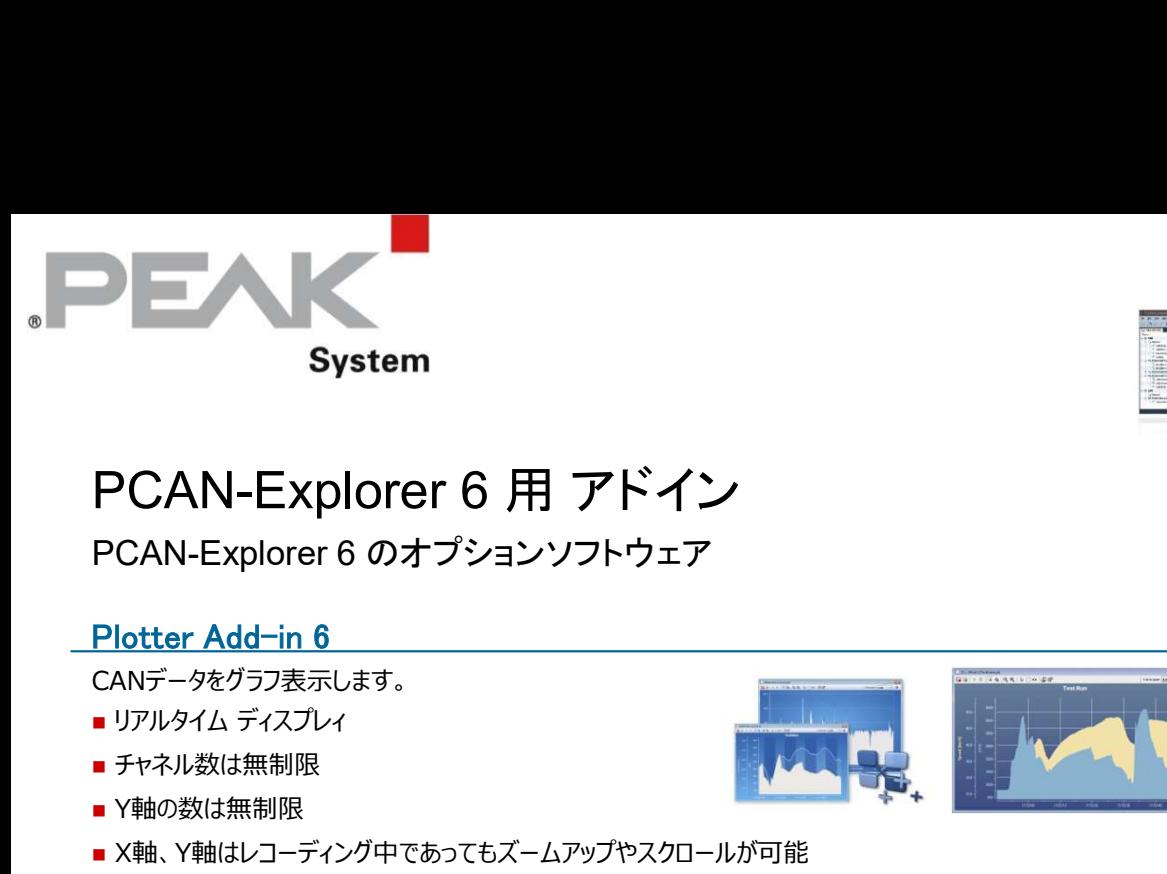

# **System**<br>
PCAN-Explorer 6 用 アドイン<br>
PCAN-Explorer 6 のオプションソフトウェア<br>
Plotter Add-in 6<br>
CANデータをグラフ表示します。<br>
■アルタイム ディスカレイ<br>
■チャネル数は無制限<br>
■メ神の公は無人のカーソル表示<br>
■メ神の地はレコーディング中であってもズームアップやスクロールが可能<br>
■メ神、Y他はリコーディング中であってもズームアップやスクロールが可能<br>
■ X PCAN-Explorer 6 用 アドイン

PCAN-Explorer 6 のオプションソフトウェア

### Plotter Add-in 6

CANデータをグラフ表示します。

- 
- 
- Y軸の数は無制限
- X軸、Y軸はレコーディング中であってもズームアップやスクロールが可能
- プロット測定のためのカーソル表示 マイン・コンプロット かいしょう しょうしょう しょうしょうしょう
- EMF、PNG、BMP、JPGフォーマットでエクスポート可能
- 

## CANdb インポート Add-in 6

CANdbファイルのインポートができます。

- CANdbファイルを開く
- CANdbファイルのインポートのためのメッセージの選択
- PCAN-Explorerでプロジェクト管理を使ってデータの保存
- PCAN-Explorer シンボルファイルフォーマットで保存

<mark>インスツルメンツ パネル Add-in 6</mark><br>インスツルメンツ パネルは、デジタル信号とアナログ信号をグラフィカルに表示します。

- 
- 複数の要素の選択と構成が同時に可能
- ■ドラッグ&ドロップで自由な位置決め

### J1939 Add-in Add-in 6

J1939アドインは、スタンダードパラメータグループによって確立されたすべての定義をサポートし、 パラメータにアクセスするための簡単な手段を提供します。 すべての定義のデータベースと含まれるパラメータも提供されます。 SAE J1939ネットワークプロトコルのすべての機能に対応 ■ 最大254個のECUのアドレッシング

■ マルチパケットメッセージをサポート

この文書に記載されている内容は予告なく変更されることがあります。 2024年02月

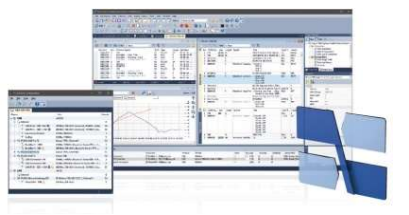

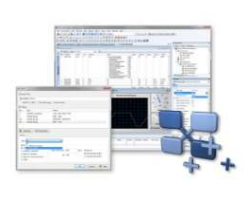

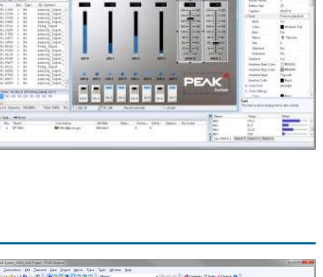

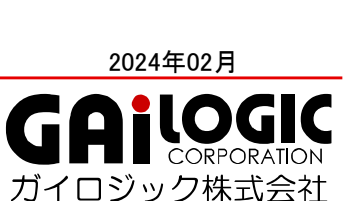

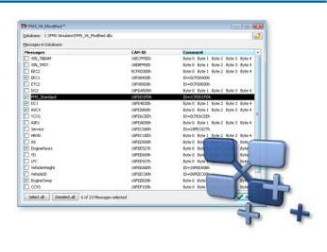

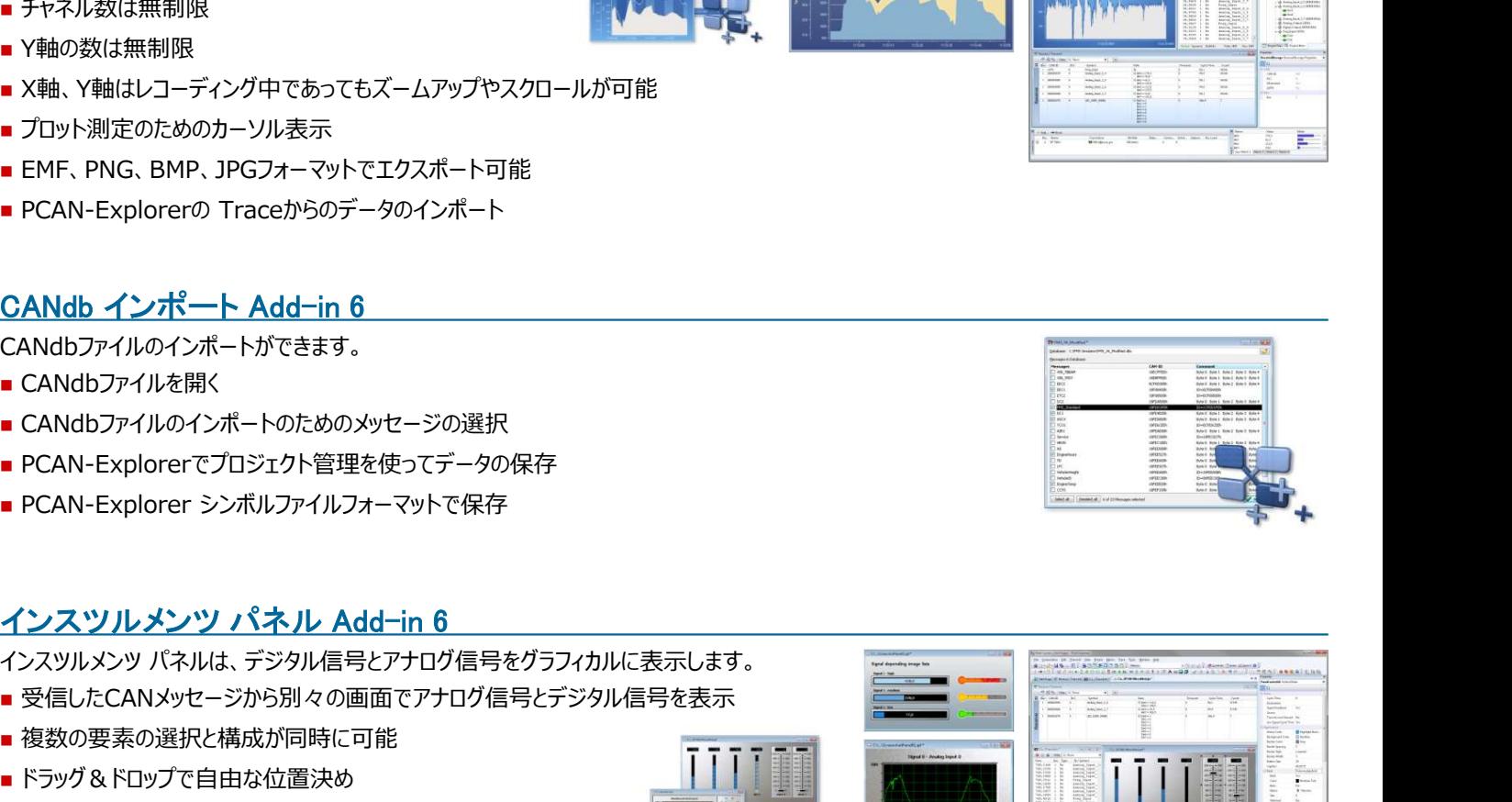

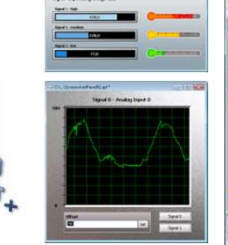

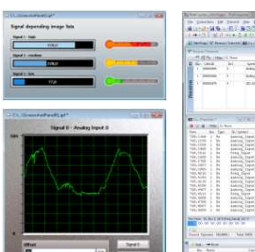

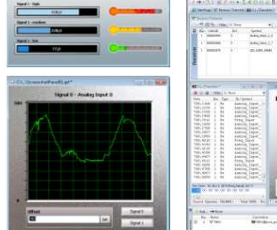

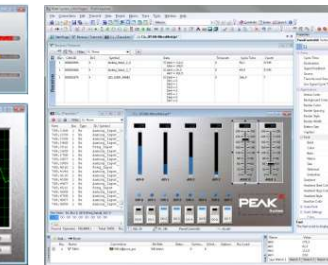